# **TRIK MUDAH MENGUASAI EXCE**

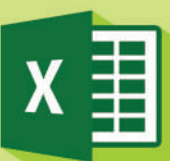

 $\mu$ ala

Dr. Wahyudi, S.T., M.T.

# **TRIK MUDAH MENGUASAI EXCEL2**

Buku Trik mudah menguasai Excel 2 merupakan seri kedua dari dua seri buku Trik mudah menguasai Excel. Buku ini menjelaskan tentang trik mudah menggunakan microsoft excel.

Buku Trik mudah menguasai Excel 2 terdiri dari tiga bab yaitu:

Bab 1. Trik Mudah Bekerja Dengan Data Tabel, Bab 2. Excel Hack Yang Wajib Kamu Tau, dan Bab 3. Bekerja Dengan Fungsi Excel.

Buku ini diharapkan dapat membantu pembaca yang baru menggunakan sistem operasi pengolah kata microsoft excel dan pembaca yang membutuhkan informasi tentang microsoft excel. Mudah-mudahan buku ini dapat memberikan manfaat untuk semua pembaca

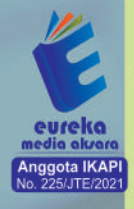

**3 0858 5343 1992**  $\odot$  eurekamediaaksara@gmail.com IL Banjaran RT.20 RW.10 Bojongsari - Purbalingga 53362

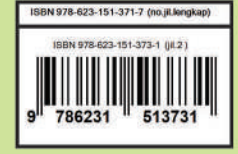

## **TRIK MUDAH MENGUASAI EXCEL 2**

**Dr. Wahyudi,S.T.,M.T.**

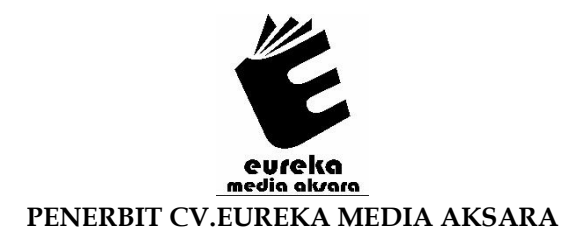

## **TRIK MUDAH MENGUASAI EXCEL 2**

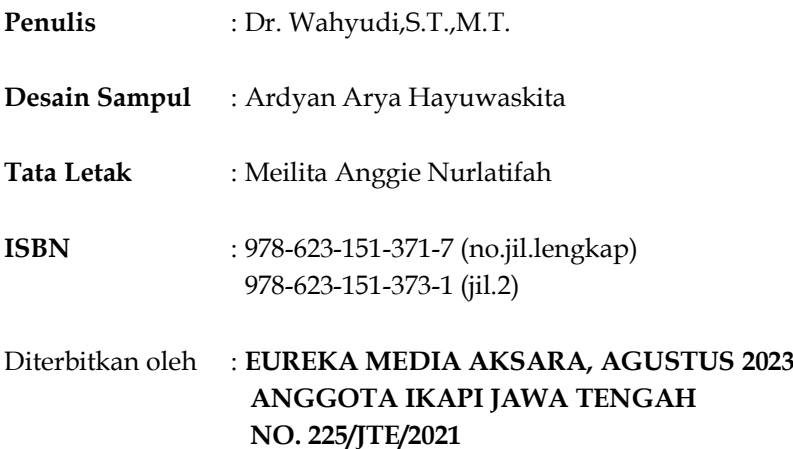

### **Redaksi:**

Jalan Banjaran, Desa Banjaran RT 20 RW 10 Kecamatan Bojongsari Kabupaten Purbalingga Telp. 0858-5343-1992

Surel : eurekamediaaksara@gmail.com

Cetakan Pertama : 2023

### **All right reserved**

Hak Cipta dilindungi undang-undang

Dilarang memperbanyak atau memindahkan sebagian atau seluruh isi buku ini dalam bentuk apapun dan dengan cara apapun, termasuk memfotokopi, merekam, atau dengan teknik perekaman lainnya tanpa seizin tertulis dari penerbit.

### **KATA PENGANTAR**

<span id="page-4-0"></span>Puji syukur, Alhamdulillah penulis ucapkan kehadirat Allah SWT, yang telah memberikan kesehatan dan kekuatan kepada penulis sehingga **Trik mudah menguasai Excel 2** ini bisa hadir di tangan kita semua. Panduan **Trik mudah menguasai Excel 2** ini disusun sebagai efektivitas selama kita bekerja menggunakan program Microsoft Excel, yang sengaja dirancang untuk mempermudah pekerjaan kita dengan berbagai trik dan fungsi yang telah diterangkan dalam buku ini. Buku **Trik mudah menguasai Excel 2** ini merupakan seri kedua dari kumpulan **Trik mudah menguasai Excel** .

Terbatasnya sumber daya, penulis merasa buku **Trik mudah menguasai Excel 2** ini masih belum sempurna sehingga perbaikan di masa yang akan datang masih diperlukan. Oleh karena itu, saran yang membangun ataupun masukan cemerlang dari pembaca semua merupakan kontribusi yang sangat berharga bagi kami. Padang, Juli 2023 Penulis

## **DAFTAR ISI**

<span id="page-5-0"></span>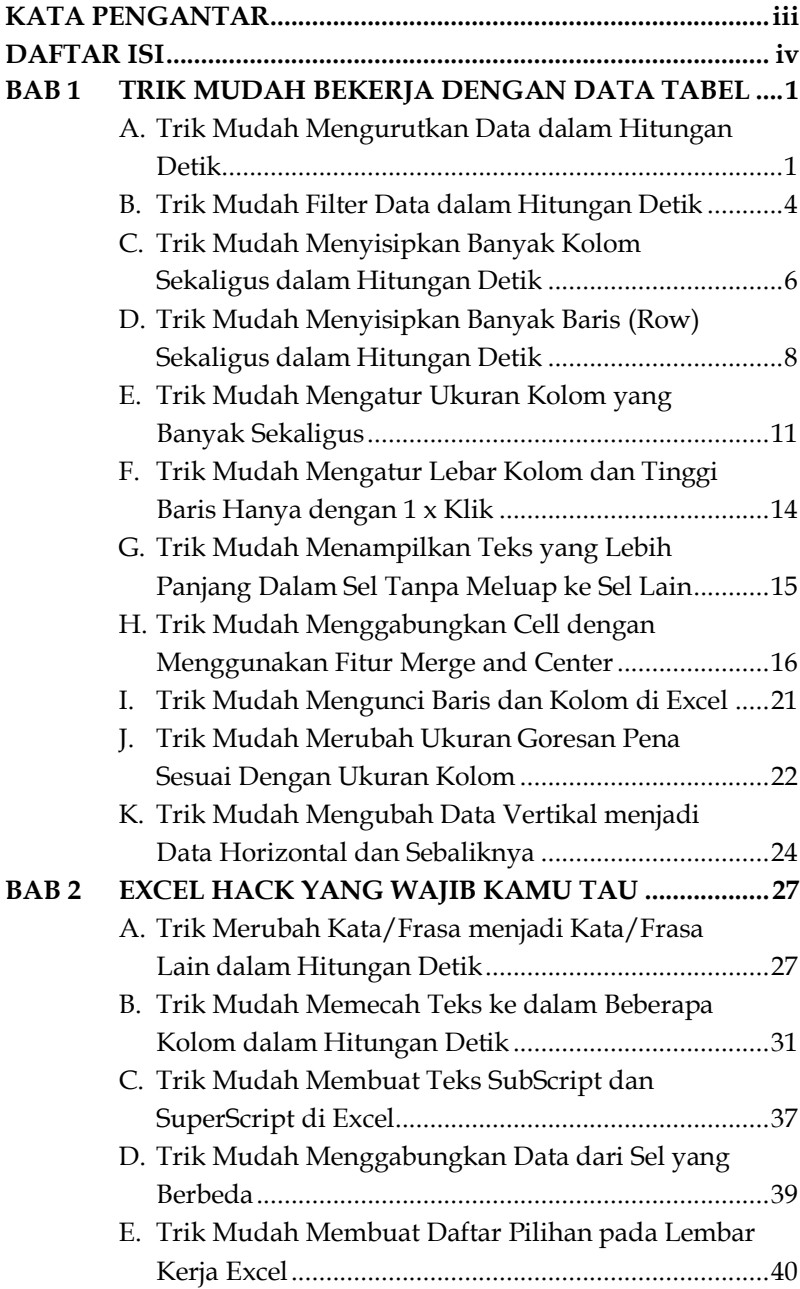

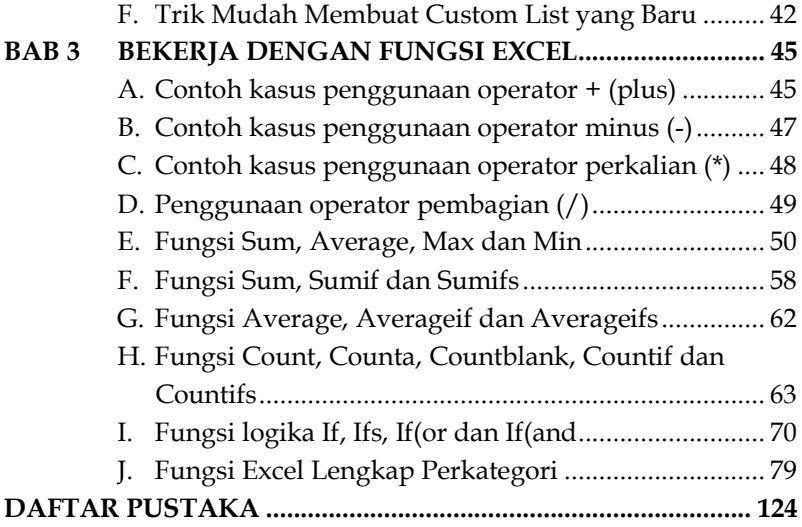

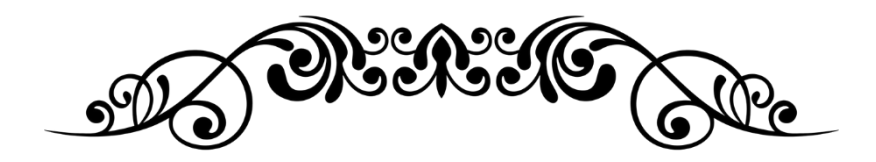

# **TRIK MUDAH MENGUASAI EXCEL 2**

## **Dr. Wahyudi,S.T.,M.T.**

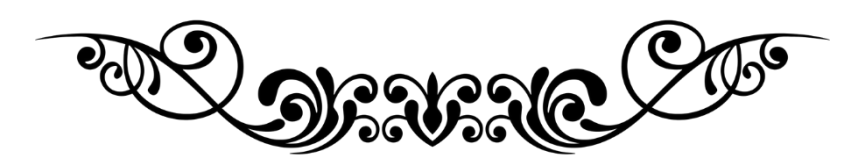

## <span id="page-8-0"></span>**BAB 1 TRIK MUDAH BEKERJA DENGAN DATA TABEL**

## <span id="page-8-1"></span>**A. Trik Mudah Mengurutkan Data dalam Hitungan Detik**

Dengan trik ini Anda tidak perlu lagi menghabiskan waktu untuk mengurutkan data dalam jumlah yang sangat besar sekalipun, baik data teks mapun data angka. Contoh data teks adalah Anda ingin mengurutkan daftar nama siswa dari abjad terendah ke abjad tertinggi atau sebaliknya. Sementara, contoh data angka adalah Anda ingin mengurutkan data siswa dari nilai tertinggi ke nilai yang terendah atau sebaliknya.

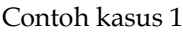

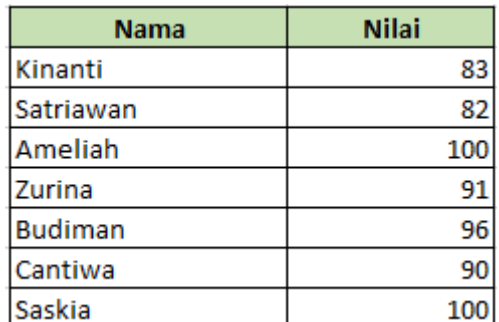

Urutkan nama-nama siswa berikut dari abjad a ke z!

## <span id="page-9-0"></span>**BAB 2 EXCEL HACK YANG WAJIB KAMU TAU**

## <span id="page-9-1"></span>**A. Trik Merubah Kata/Frasa menjadi Kata/Frasa Lain dalam Hitungan Detik**

Trik ini diperlukan ketika Anda ingin merubah satu kata/frase menjadi kata/frasa lain dalam jumlah yang banyak. Let say, pada dokumen yang sudah Anda buat sudah terlanjur mengetikkan 100 kata yang berisikan "Ms Excel". Karena satu alasan Anda harus merubah kata "Ms Excel" tersebut menjadi "Microsoft Excel". Dalam kondisi ini, Anda bisa memanfaatkan trik ini tanpa mencari dan merubah kata tersebut satu per satu. Contoh kasus

Rubah semua singkatan "L" menjadi "Laki-Laki dan singkatan "P" menjadi "Perempuan" pada kolom jenis kelamin berikut.

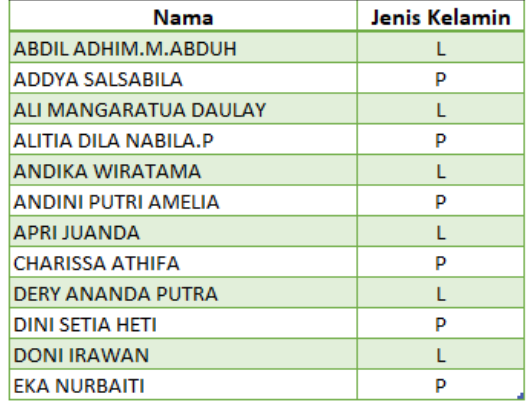

# <span id="page-10-0"></span>**BAB 3 BEKERJA DENGAN FUNGSI EXCEL**

Salah satu hal mendasar yang perlu kita kuasai saat bekerja dengan excel adalah melakukan operasi matematika penjumlahan, pengurangan, perkalian serta pembagian. Untuk melakukan perhitungan ini mudah sekali yaitu dengan menggunakan operator aritmatika sebagai berikut:

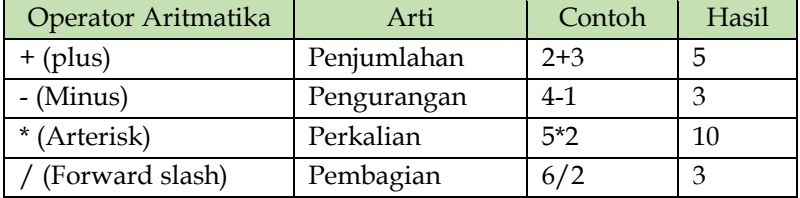

Untuk contoh penggunaan konkrit fungsi ini, Anda dapat memperhatikan contoh berikut:

### <span id="page-10-1"></span>**A. Contoh kasus penggunaan operator + (plus)**

Dapatkan total nilai masing-masing siswa berikut!

NILAI TIK SISWA MELEKTECHNO20

| <b>No</b> | Nama Siswa | <b>Microsoft</b><br><b>Word</b> | <b>Microsoft</b><br><b>Excel</b> | <b>PowerPoint</b> | <b>Total</b> |
|-----------|------------|---------------------------------|----------------------------------|-------------------|--------------|
|           | Herman     | 86                              | 88                               | 96                |              |
| 2         | Rizaldi    | 98                              | 88                               | 99                |              |
| 3         | Indra      | 93                              | 97                               | 100               |              |
| 4         | Zon Hedri  | 90                              | 96                               | 84                |              |
| 5         | Dasrel     | 92                              |                                  | 95                |              |

## **DAFTAR PUSTAKA**

- <span id="page-11-0"></span>Aveldo, I. (2022, February 3). Kompiwin. Retrieved from https://www.kompiwin.com/cara-membuat-database-diexcel/
- Bribil, B. (2020, July 3). Latihan Excel.com. Retrieved from https://www.latihanexcel.com/excel-basic/format-cellpada-excel/
- Microsoft suppor,(2023, March 03). Tips dan trik rumus. https://support.microsoft.com/id-id/office/tips-dan-trikrumus-2b93588a-e7fc-4ca5-b496-35e4141c68bd
- Yudi. (2015, August 17). Bukuyudi. Retrieved from https://bukuyudi.blogspot.com/2015/08/membuatdatabase-excel-form-entridata.html